## **Schützenswerte Felder**

Im Sinne der Datenschutzverordnung DSGVO haben Sie die Möglichkeit im Programm schützenswerte Felder für Adressen, Anschriften und Ansprechpartner entsprechend zu deklarieren. Nur Benutzer mit einer entsprechenden Berechtigung auf ein schützenswertes Feld, haben die Möglichkeit das Feld einzusehen bzw. zu editieren. Benutzer ohne Berechtigung erhalten keinen Zugriff auf das schützenswerte Feld.

## **Berechtigungsstruktur für "Schützenswerte Felder"**

Die Berechtigungsgruppen finden Sie unter der Registerkarte: DATEI - INFORMATIONEN - EINSTELLUNGEN - Schaltfläche: BERECHTIGUNGEN - GLOBAL - SCHÜTZENSWERTE FELDER - BERECHTIGUNGSGRUPPEN.

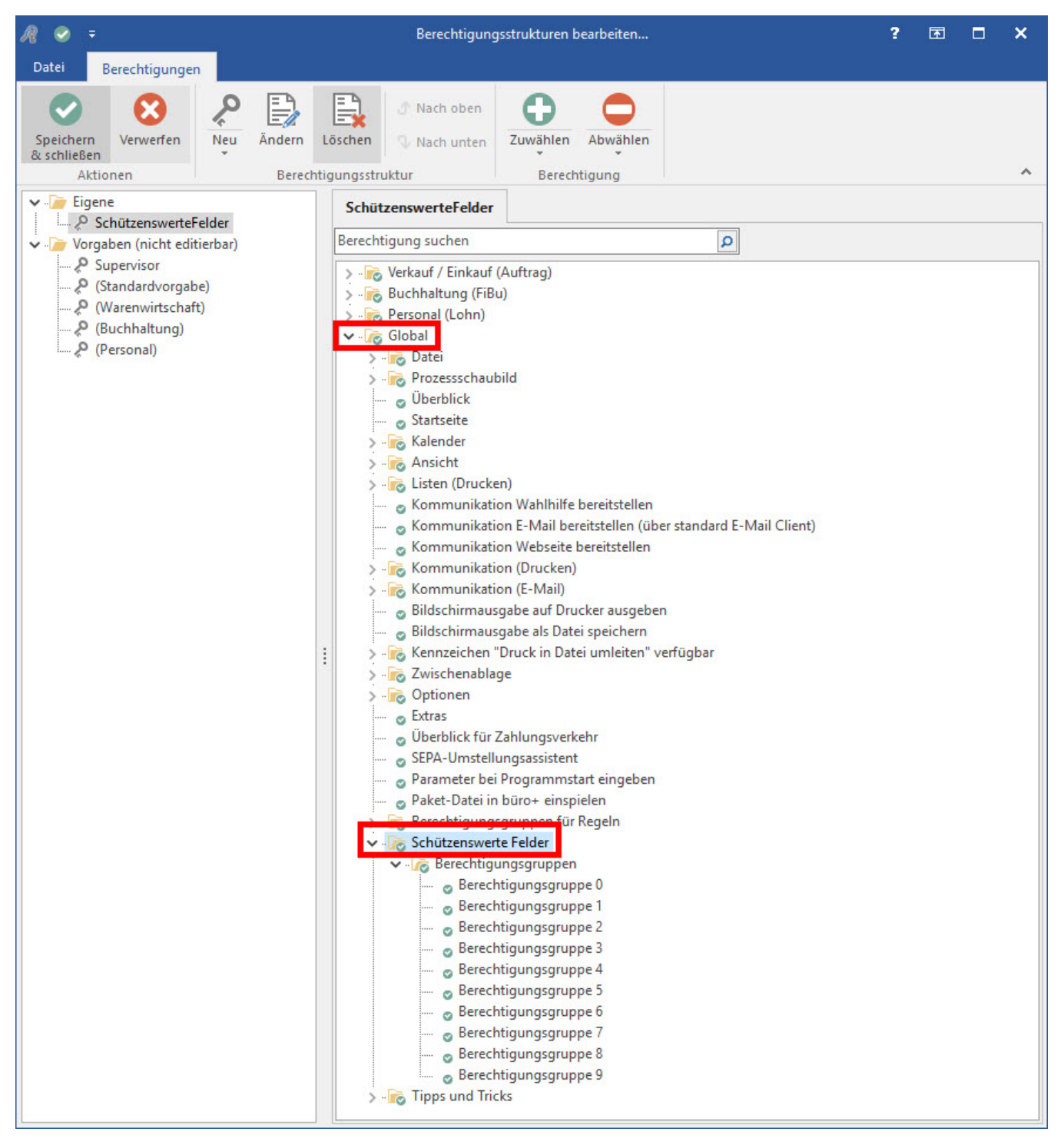

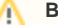

## **Beachten Sie**

Im Datenbank-Manager können Sie bestimmten Feldern eine Berechtigungsgruppe zuweisen: [Schützenswerte Felder \(Berechtigungsgruppen\).](https://hilfe.microtech.de/pages/viewpage.action?pageId=17335650)